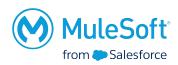

# Wrocław MuleSoft Meetup #1

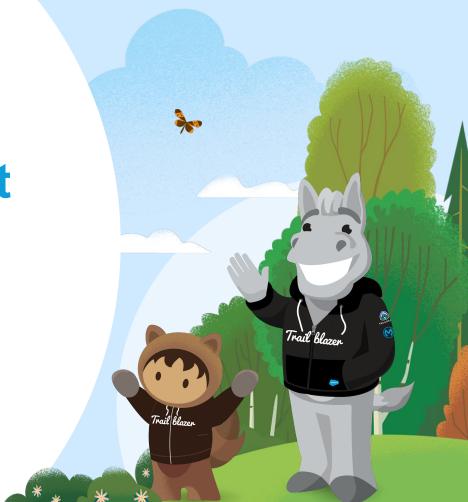

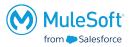

- Actively participate
- Propose interesting topics
- Present at future meetups
- Propose improvements/changes/ideas
- Have fun!!

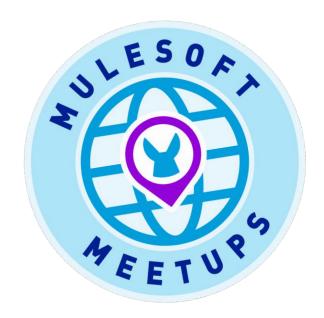

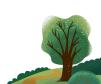

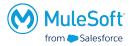

#### Organizer

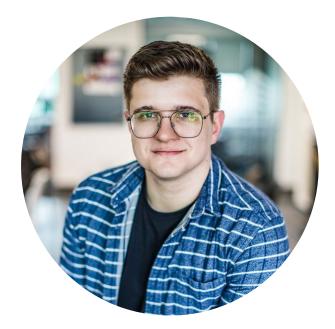

Kuba Cieplucha

MuleSoft Developer, Competence Lead

**Nextview Consulting** 

- 3+ years experience in MuleSoft
- Started as a Java, SQL Developer

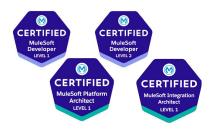

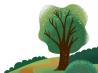

#### **Sponsors**

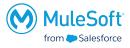

# nextview...

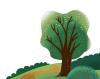

#### Special thanks to:

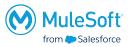

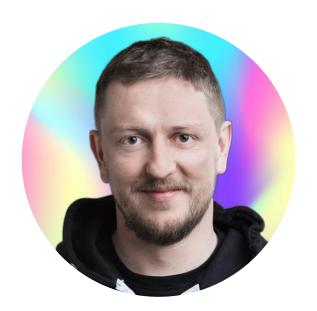

Philip Poynton
Head of Recruitment
Nextview Consulting

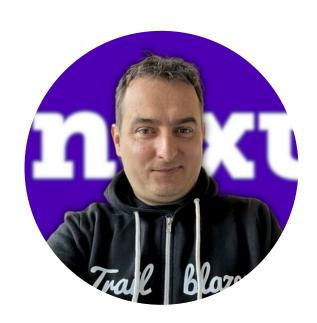

Jarosław Kotuła
Recruiter
Nextview Consulting

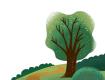

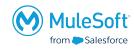

#### **AGENDA**

- Following ELK on the data integration trail
- DataWeave Libraries
- Wrap-up & Quiz
- Networking time

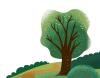

#### **MuleSoft Certifications transition to the Salesforce Certification program**

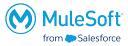

- Certifications will be administered through Webassessor
- If you already have a Webassessor account no action is necessary. You will receive an email confirmation
- If you do not have a Webassessor account one will be created for you using the email address on your MuleSoft Training profile. You will receive a welcome email with login instructions and next steps
- Dates:
  - April 19, 2024: Last day to purchase MuleSoft exams through MuleSoft Training.
  - April 26, 2024: Last day to take a MuleSoft exam on MuleSoft Training
  - May 6, 2024: Start scheduling future exams via Webassessor.
- No maintenance is required for MuleSoft certification holders with pending maintenance as of January 1, 2024. Moving forward, maintenance requirements will be fulfilled through Trailhead, with more details to come in 2025.

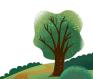

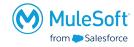

#### Speaker

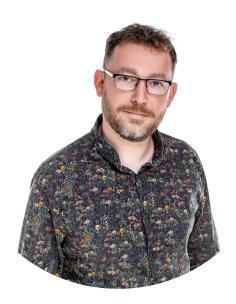

Leszek Gersztyn

Software Engineer

EG/AS

- 5+ years experience in MuleSoft
- Previously a Java Developer
- RabbitMq enthusiast
- PhD in Agronomy (really)

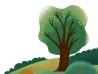

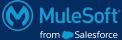

Following ELK on the data integration trail

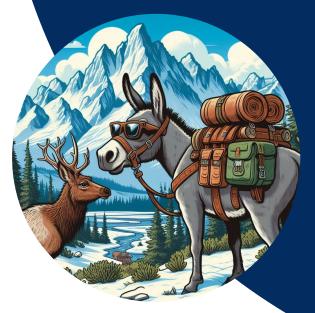

#### Looking for...

- Better understanding of the processes in our MuleSoft landscape.
- One place to-go for resolving issues with the flow.
- Keep track of the message flowing in the system.

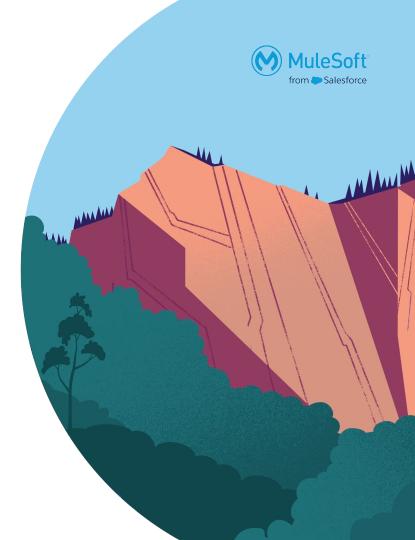

#### Solution - use RTF

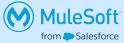

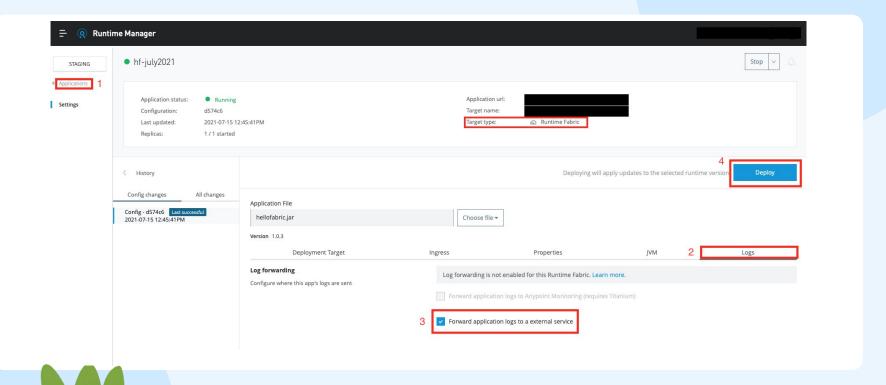

# Thank you

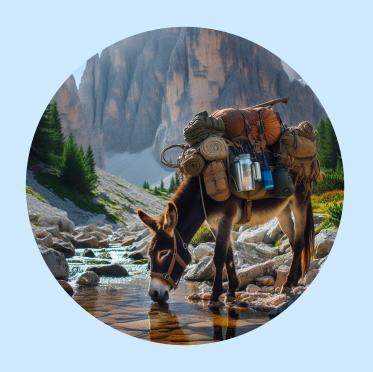

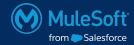

#### No RTF - we will manage!

We can use some external tools an libs to manage our logs and send them to a place where we can analyze them.

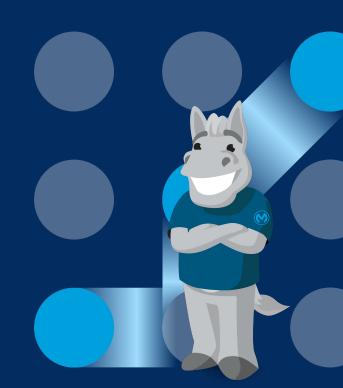

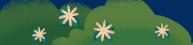

### Looking for ELK Elastic stack to the rescue!

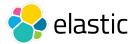

The Elastic Stack, formerly known as the ELK Stack, is a powerful set of open-source tools designed for a variety of data analytics and visualization tasks. Comprised of Elasticsearch, Logstash, Kibana, and Beats, this stack offers a comprehensive solution for searching, analyzing, and visualizing large volumes of data in real-time.

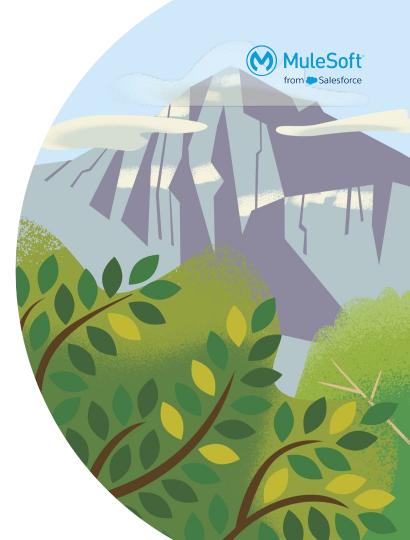

#### Log4j2

A quiet hero of this tale.

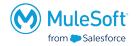

Embedded in the mulesoft container is a powerful and flexible logging framework that allows developers to instrument their code to produce detailed logs, which can be useful for debugging, monitoring, and auditing purposes.

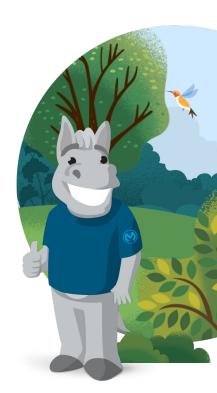

#### What do we need?

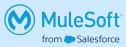

- Docker
- Docker compose
- Elastic stack containers <a href="https://github.com/deviantony/docker-elk">https://github.com/deviantony/docker-elk</a>
- MuleSoft apps

#### Additional components:

• json-logger - <a href="https://github.com/mulesoft-consulting/json-logger">https://github.com/mulesoft-consulting/json-logger</a> (fork it!)

#### Let's do it!

#### Setting up the elastic stack

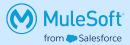

```
~/docker-elk
 docker compose up -d
[+] Running 7/7
# Network docker-elk_elk
                                         Created
                                                                            0.0s
# Volume "docker-elk_setup"
                                         Created
                                                                            0.05
# Volume "docker-elk_elasticsearch"
                                         Created
                                                                            0.05
  Container docker-elk-elasticsearch-1
                                         Started
                                                                            0.95
  Container docker-elk-setup-1
                                         Started
                                                                            0.7s
  Container docker-elk-kibana-1
                                         Started
                                                                            2.0s
  Container docker-elk-logstash-1
                                         Started
                                                                            2.25
~/docker-elk
 # Open your web browser at http://localhost:5601 🚀
~/docker-elk
 curl http://localhost:9200 -u elastic:changeme
```

Track the ELK

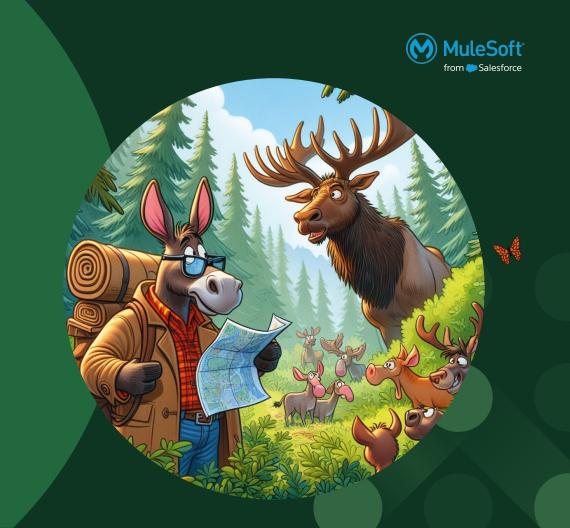

## All we need now is to forward some logs Stash it!

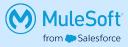

Logstash serves as the data processing pipeline component of the Elastic Stack. It ingests data from multiple sources, transforms it according to user-defined rules, and then sends it to Elasticsearch for indexing and storage. Logstash supports a wide range of input sources, including logs, metrics, and event streams, making it a versatile tool for data ingestion and enrichment.

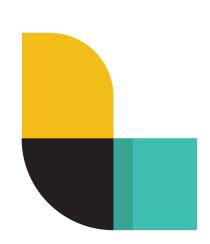

#### Logging

What to do, what to do...

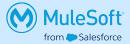

- Use the proper level for your logging.
- Use correlationId for tracking your message.
- Payload logging think about GDPR.

#### Logging

What to do, what to do...

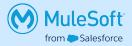

When thinking about the logs just remember these principles:

- Do I need it?
- Will I understand what I'm trying to tell the user?
- Will the user understand what I'm trying to tell him?
- Do I really need it?
- Is it in the proper level?
- What is the purpose of this message?
- Do i really, really need it?

# Over logging Some consequences

- Performance Impact: Excessive logging can impact application performance, especially in high-throughput systems, due to the overhead of generating and writing log messages.
- Increased Log File Size: Over logging leads to larger log files, making it more difficult to find relevant information when troubleshooting issues.
- Difficulty in Log Analysis: With an abundance of log messages, it becomes challenging to identify important events and diagnose issues effectively.

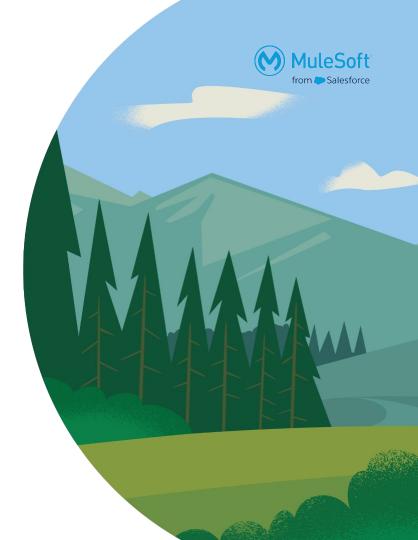

#### Logstash plugins

You never know what you will get

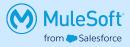

#### https://www.elastic.co/guide/en/logstash/current/input-plugins.html

- beats
- <u>dead\_letter\_queue</u>
- <u>http</u>
- <u>idbc</u>
- <u>ims</u>
- <u>imx</u>
- <u>kafka</u>
- <u>kinesis</u>
- log4j
- <u>rabbitmq</u>
- salesforce
- tcp

#### pom.xml configuration

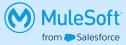

```
<groupId>org.mule.tools.maven
  <cloudHubDeployment>
  (...)
```

#### Lets format some logs

#### Log format configuration

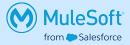

```
<JsonLayout complete="false" compact="true" eventEOL="true" properties="true"</pre>
objectMessageAsJsonObject="true" >
                         <KeyValuePair key="appName" value="mule-meetup-logging-app"/>
```

#### Log example

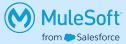

```
"instant" : {
       "epochSecond": 1713899793,
       "nanoOfSecond": 405830300
"thread": "[MuleRuntime].uber.01: [mule-meetup-logging].mule-meetup-loggingFlow.CPU_LITE_@64d075d2",
"level": "INFO",
"loggerName": "org.mule.runtime.core.internal.processor.LoggerMessageProcessor",
"message": "{user=James Bond, password=*****}",
"endOfBatch": true,
"loggerFqcn": "org.apache.logging.slf4j.Log4jLogger",
"contextMap" : {
       "correlationId": "fbf3b860-01a5-11ef-a8ae-bcf171a2e298",
       "processorPath": "mule-meetup-loggingFlow/processors/1"
"threadId": 42,
"threadPriority": 5,
"appName": "mule-meetup-logging"
```

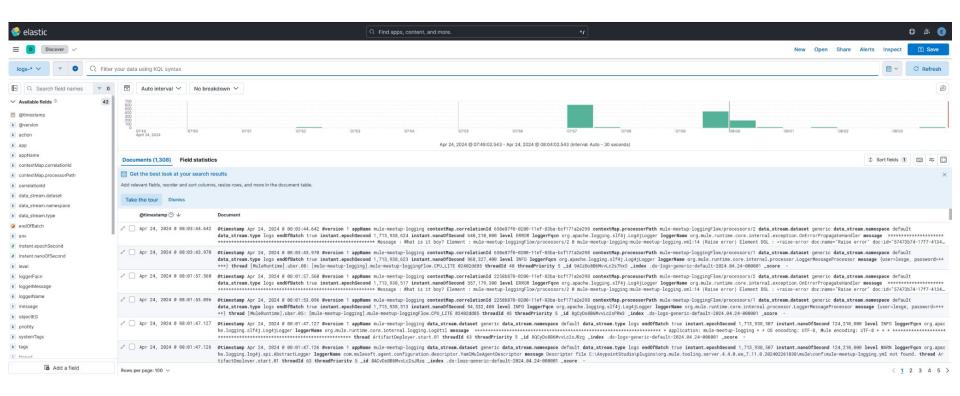

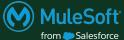

I have my logs in configured. What now?

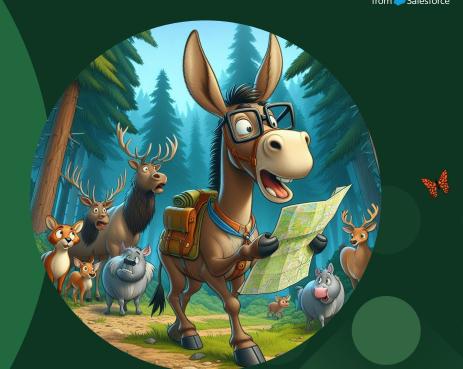

#### View it!

#### Kibana to the rescue!

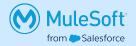

Kibana is the visualization and exploration component of the Elastic Stack. It provides a web-based interface for creating dashboards, charts, and visualizations based on data stored in Elasticsearch. With Kibana, users can interactively explore their data, gain insights through powerful analytics features, and share their findings with others.

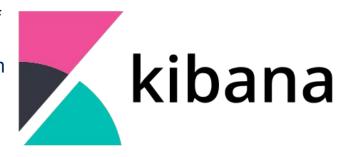

#### **Dashboard**

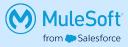

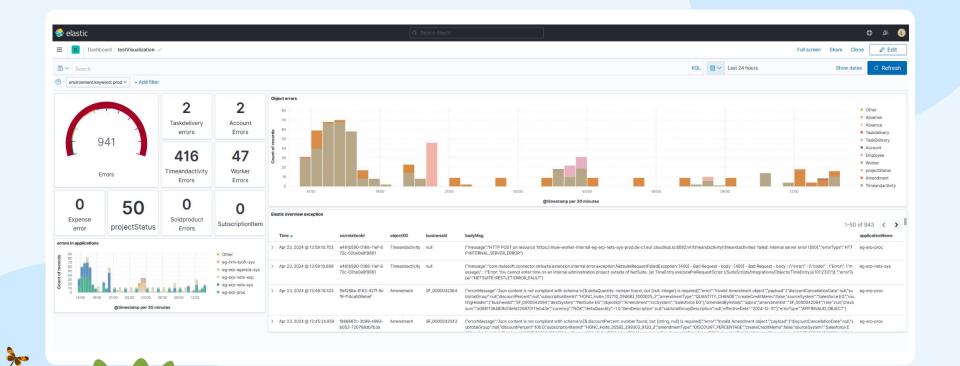

# Let's add some complexity to our logs Lam GROK!

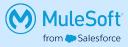

Grok is a great way to parse unstructured log data into something structured and queryable.

```
filter {
          grok {
                match => { "message" => "%{IP:client} %{WORD:method} %{URIPATHPARAM:request}
%{NUMBER:bytes} %{NUMBER:duration}" }
        }
}
```

#### Log example

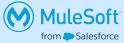

```
"instant" : {
       "epochSecond": 1713899793,
       "nanoOfSecond": 405830300
"thread": "[MuleRuntime].uber.01: [mule-meetup-logging].mule-meetup-loggingFlow.CPU_LITE_@64d075d2",
"level": "INFO",
"loggerName": "org.mule.runtime.core.internal.processor.LoggerMessageProcessor",
"message": "{user=James Bond, password=*****}",
"endOfBatch": true,
"loggerFqcn": "org.apache.logging.slf4j.Log4jLogger",
"contextMap" : {
       "correlationId": "fbf3b860-01a5-11ef-a8ae-bcf171a2e298",
       "processorPath": "mule-meetup-loggingFlow/processors/1"
"threadId": 42,
"threadPriority": 5,
"appName": "mule-meetup-logging"
```

# Understand and analyze. I am Grok.

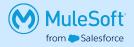

```
filter {
       date {
               match => [ "timeMillis", "UNIX_MS" ]
        mutate {
               add_field => {
                      "correlationId" => "%{[contextMap][correlationId]}"
       mutate {
               remove_field => ["thread","loggerName","endOfBatch","loggerFqcn","threadId","threadPriority","contextMap"]
```

### Easy to understand, easy to analyze Lam Grok?

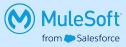

```
"correlationId": [ "e17c1e60-0203-11ef-ae28-bcf171a2e298"],
"instant.epochSecond": [ 1713940118 ],
" id": "BwDKDo8B6MvvLc2svB1n",
```

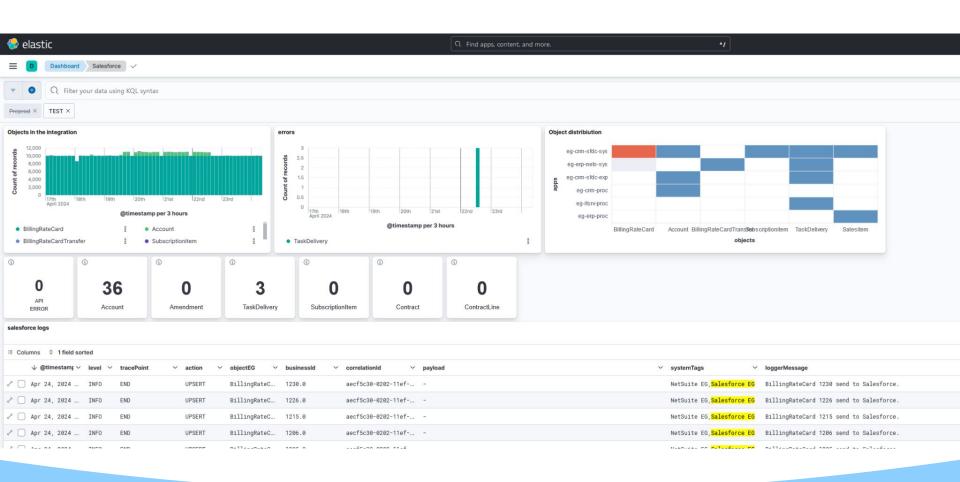

# Thank you

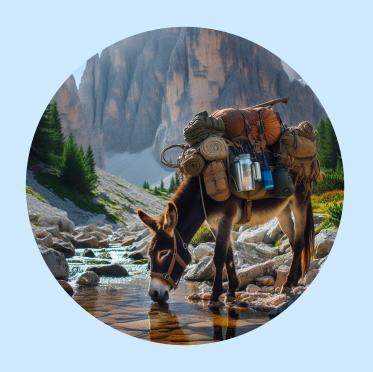

# DataWeave Libraries

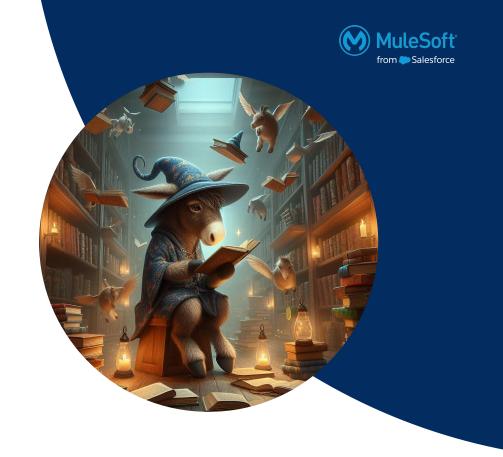

## Purpose

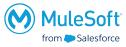

- Create functionalities for common use-cases in your integration/project/organization
- Enable organized reusability in different applications
- Version management
- Ensure proper execution by creating tests
- Create documentation to provide explanations and show examples
- Enable discovery through Exchange

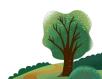

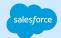

## Configure

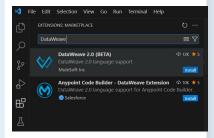

### **Implement**

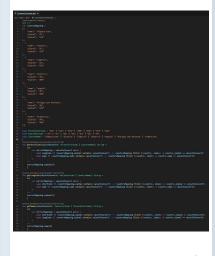

## **Deploy**

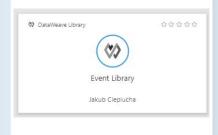

### Use

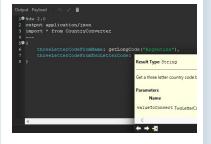

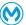

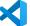

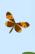

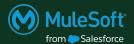

# Configure

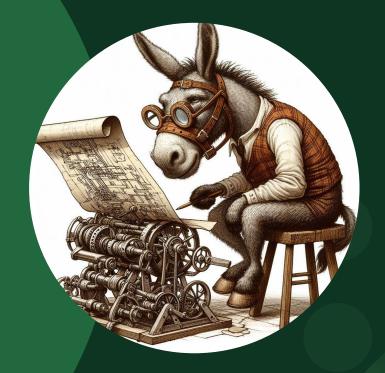

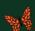

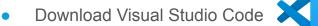

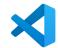

- Install the DataWeave extension:
  - Click "Extensions" on the panel on the left
  - Type "DataWeave" into the search bar
  - Click the blue install button next to "DataWeave 2.0 (BETA)"

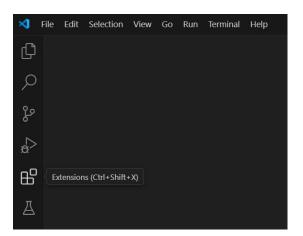

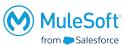

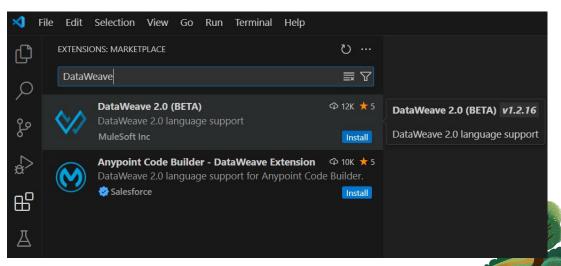

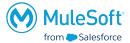

- Select View -> Command Pallete...
- Type "DataWeave" into the search bar
- Select "DataWeave: Create Library Project"

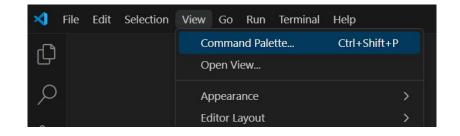

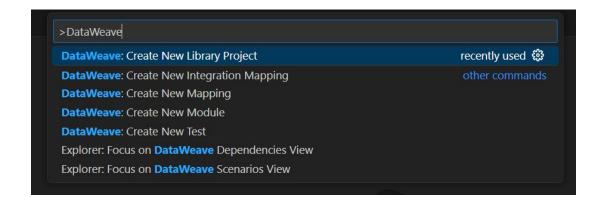

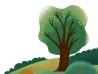

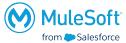

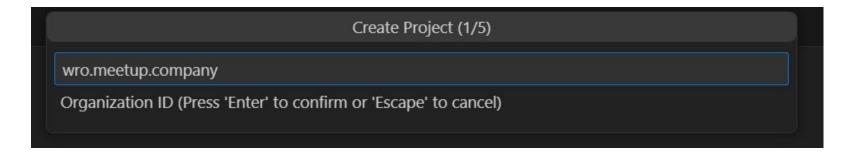

\* In order to deploy to Exchange you need to input the Organization ID taken from Anypoint Platform. It can later on be changed in the pom

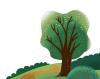

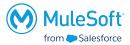

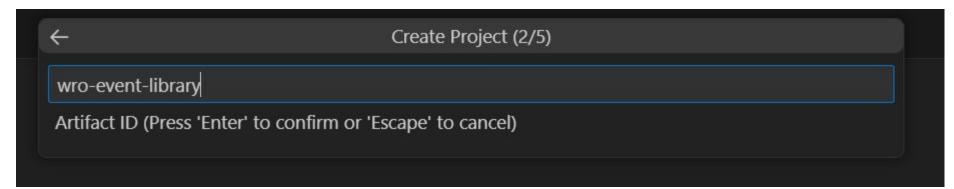

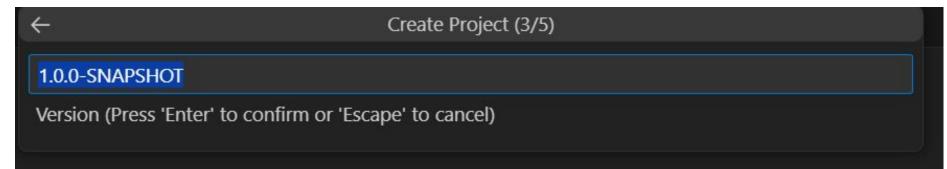

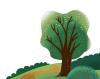

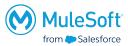

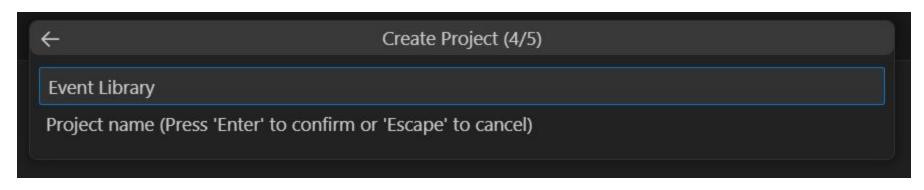

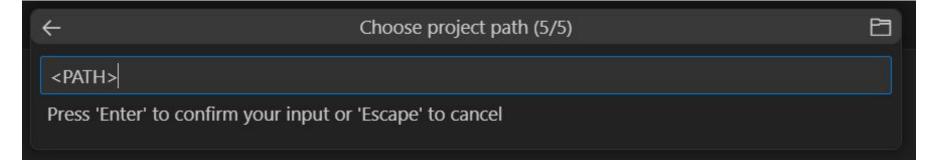

Path to the location in which you want to save your project without spaces

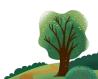

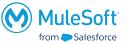

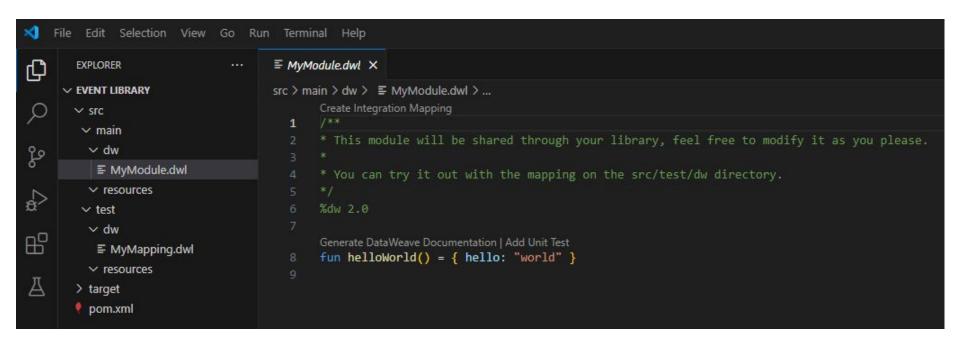

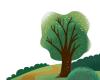

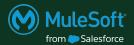

# Implement

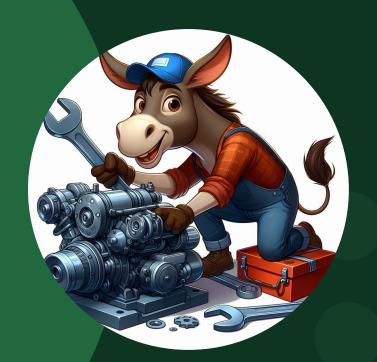

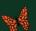

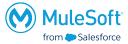

- Create modules/files in the src/main/dw folder. Files created there will be packaged and shared as part of the library
- Use PascalCase naming format for the modules/files e.g.
   MySuperCoolModule.dwl

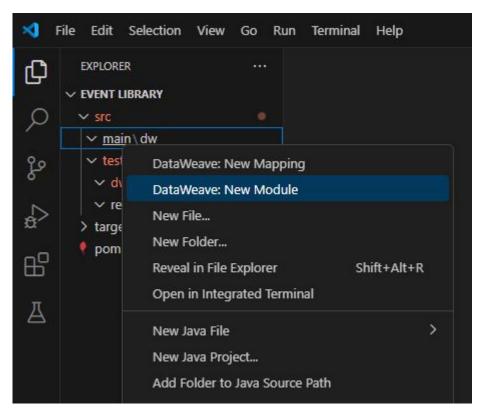

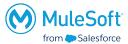

```
</
```

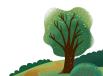

- Use cammelCase for function names
- Use PascalCase for type names

```
F CountryConverter.dwl X
src > main > dw > F CountryConverter.dwl > ...
     var countryMapping =
     fun getShortCode(valueToConvert: ThreeLetterCode | CountryName): String =
             var correctMapping = valueToConvert match {
                 case longCode if (countryMapping.alpha3 contains valueToConvert) -> (countryMapping filter ((country, index) -> country.alpha3 == valueToConvert))
                  case name if (country/Mapping.name contains valueToConvert) -> (country/Mapping filter ((country, index) -> country.name == valueToConvert))
         correctMapping.alpha2[0]
      fun getLongCode(valueToConvert: TwoLetterCode | CountryName): String =
             var correctMapping = valueToConvert match {
                 case shortCode if (countryMapping.alpha2 contains valueToConvert) -> (countryMapping filter ((country, index) -> country.alpha2 == valueToConvert))
                  case name if (country Mapping.name contains value To Convert) -> (country Mapping filter ((country, index) -> country.name == value To Convert))
         correctMapping.alpha3[0]
     fun getName(valueToConvert: TwoLetterCode | ThreeLetterCode): String =
              var correctMapping = valueToConvert match {
                 case shortCode if (countryMapping.alpha2 contains valueToConvert) -> (countryMapping filter ((country, index) -> country.alpha2 == valueToConvert))
                  case longCode if (countryMapping.alpha3 contains valueToConvert) -> (countryMapping filter ((country, index) -> country.alpha3 == valueToConvert))
         correctMapping.name[0]
```

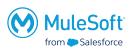

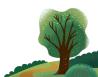

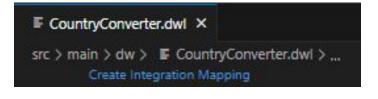

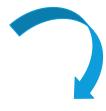

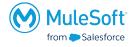

Use mapping to try out your code

```
■ CountryConverterIntegrationMapping.dwl ×
 EXPLORER
                                       src > test > dw > F CountryConverterIntegrationMapping.dwl

✓ EVENT LIBRARY

                                               Define Sample Data | Run Mapping
 ∨ STC

✓ main dw

                                               * This mapping won't be shared through your library, but you can use it to try out your module and create integration tests.
   F CountryConverter.dwl

✓ test

                                               %dw 2.5
   v dw
                                               import * from CountryConverter
    ■ CountryConverterIntegrationMapp...
                                               output application/json
    > resources
  > target
   pom.xml
                                                   getShortCode : getShortCode(???),
                                                   getLongCode : getLongCode(???),
                                                   getName : getName(???)
```

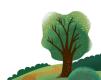

- Using "Run Preview" will execute the current code state
- Enabling AutoPreview will continuously evaluate the script

```
■ CountryConverterIntegrationMapping.dwl ×
src > test > dw > F CountryConverterIntegrationMa DataWeave: Run Preview
       Define Sample Data | Run Mapping
                                                              STATE OF THE PERSON
       * This mapping won't be shared through your li
       %dw 2.5
       import * from CountryConverter
       output application/json
            getShortCode : getShortCode("Argentina"),
            getLongCode : getLongCode("Argentina"),
            getName : getName("AR")
 13
```

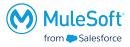

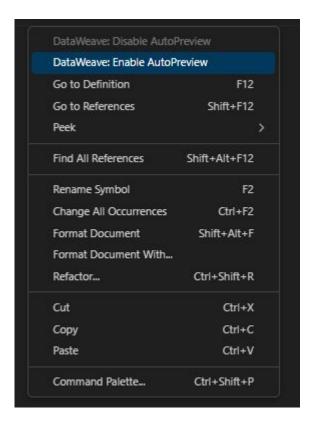

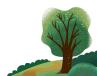

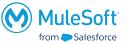

```
    ■ CountryConverterIntegrationMapping.dwl ×

                                                          ▶ □ □ ···
                                                                            1) Preview Output A ×
src > test > dw > F CountryConverterIntegrationMapping.dwl
                                                                            () Preview Output > ...
       Define Sample Data | Run Mapping
                                                                                    Preview on: CountryConverterIntegrationMapping.dwl
                                                                BILL SHOW
       * This mapping won't be shared through your libra
                                                                                      "getShortCode": "AR",
                                                                                      "getLongCode": "ARG",
       %dw 2.5
                                                                                      "getName": "Argentina"
       import * from CountryConverter
       output application/json
            getShortCode : getShortCode("Argentina"),
            getLongCode : getLongCode("Argentina"),
           getName : getName("AR")
 13
```

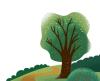

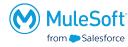

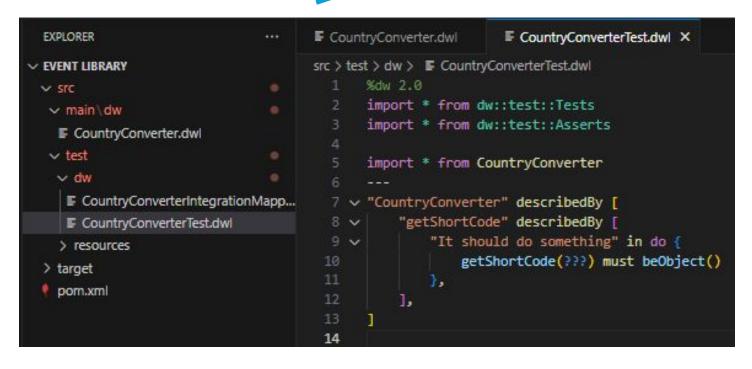

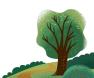

```
    Use the Asserts
        modules functions to
        create test cases
        validating the behaviour
        of created functions
```

```
src > test > dw > 	≡ CountryConverterTest.dwl > ...
       %dw 2.0
      import * from dw::test::Tests
      import * from dw::test::Asserts
      import * from CountryConverter
      var record = countryMapping[0]
       "CountryConverter" describedBy
           "getShortCode" describedBy
              "Convert three letter code to two letter code" in do {
                  getShortCode(record.alpha3) must equalTo(record.alpha2)
              "Convert name to two letter code" in do {
                  getShortCode(record.name) must equalTo(record.alpha2)
           "getLongCode" describedBy [
              "Convert two letter code to three letter code" in do {
                  getLongCode(record.alpha2) must equalTo(record.alpha3)
              "Convert name to two letter code" in do {
                  getLongCode(record.name) must equalTo(record.alpha3)
           "getName" describedBy [
              "Convert three letter code to country name" in do {
                  getName(record.alpha3) must equalTo(record.name)
              "Convert two letter code to country name" in do {
                  getName(record.alpha2) must equalTo(record.name)
```

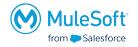

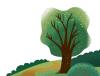

```
DEBUG CONSOLE TERMINAL TEST RESULTS PORTS
{ "event" :"testStdOut", "name":"console", "message":"CountryConverterTest"}
{ "event" : "testStdOut", "name": "console", "message": "\tCountryConverter"}
{ "event" :"testStdOut", "name":"console", "message":"\t\tgetShortCode"}
{ "event" :"testStdOut", "name":"console", "message":"\t\tgetLongCode"}
{ "event" : "testStdOut", "name": "console", "message": "\t\tgetName"}
```

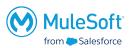

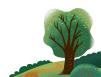

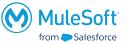

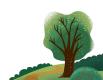

```
* Describes the `getShortCode` function purpose.
   `valueToConvert` | ThreeLetterCode | CountryName |
 [source,DataWeave,linenums]
* %dw 2.0
Add Unit Test
fun getShortCode(valueToConvert: ThreeLetterCode | CountryName): String =
```

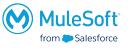

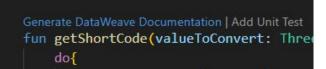

 Generate documentation to describe functions, parameters, provide examples of use

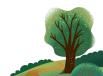

```
type ThreeLetterCode = "AFG" | "ALB" | "DZA" | "AND" | "AGO" | "ATG" | "ARG"
type TwoLetterCode = "AF" | "AL" | "DZ" | "AD" | "AO" | "AG" | "AR"
type CountryName = "Afghanistan" | "Albania" | "Algeria" | "Andorra" | "Angola" | "Antigua and Barbuda" | "Argentina"
fun getShortCode(valueToConvert: ThreeLetterCode | CountryName): String =
       var correctMapping = valueToConvert match {
          case longCode if (countryMapping.alpha3 contains valueToConvert) -> (countryMapping filter ((country, index) -> country.alpha3 == valueToConvert))
           case name if (countryMapping.name contains valueToConvert) -> (countryMapping filter ((country, index) -> country.name == valueToConvert))
   correctMapping.alpha2[0]
```

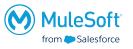

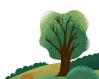

 You can get a preview of the documentation by hovering over a function/type/variable name

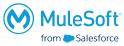

```
Type: (valueToConvert: ThreeLetterCode | CountryName) -> String
     Get a two letter country code based on the country name or it's three letter country code.
     Parameters
                                                                                                                          Description
           Name
      valueToConvert ThreeLetterCode | CountryName ThreeLetterCode: ("AFG", "ALB", "DZA", "AND", "AGO", "ATG", "ARG"] CountryName: ("Afghanistan", "Algania", "Algania", "Angora", "Angora", "Angola", "Antiqua and Barbuda", "Argentina")
     Example
     This example shows how the getShortCode function behaves under different inputs.
     Source
     %dw 2.0
     output application/json
     import getShortCode from CountryConverter
         twoLetterCodeFromName: getShortCode("Argentina"),
         twoLetterCodeFromThreeLetterCode: getShortCode("ARG")
fun getShortCode(valueToConvert: ThreeLetterCode | CountryName): String =
        var correctMapping = valueToConvert match {
            case longCode if (countryMapping.alpha3 contains valueToConvert) -> (countryMapping filter ((country, index) -> country.alpha3 == valueToConvert))
            case name if (countryMapping.name contains valueToConvert) -> (countryMapping filter ((country, index) -> country.name == valueToConvert))
    correctMapping.alpha2[0]
```

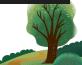

 By packaging the library you can check the generated Exchange pages in ../target/data-weave-docs/exchange\_markdown

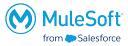

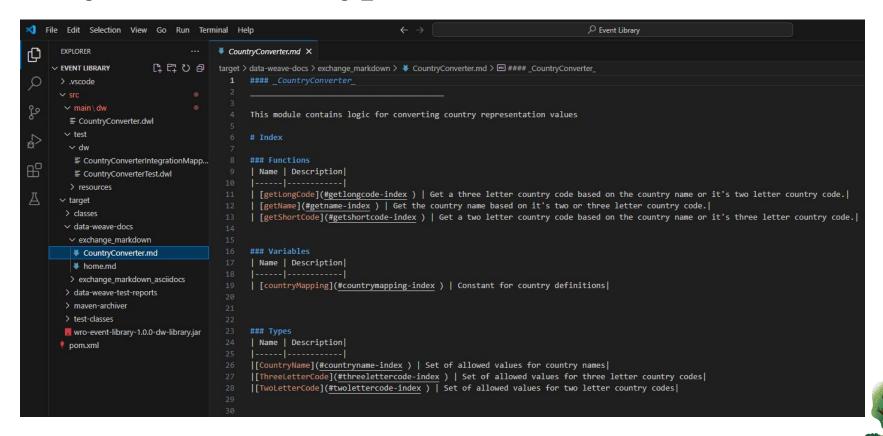

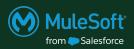

Deploy

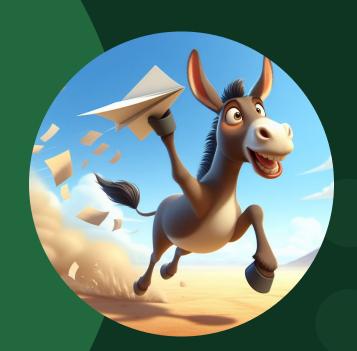

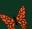

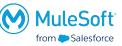

- In Anypoint Platform, go to to Access Management -> Business Groups -> Select the intended Business Group -> Settings tab -> copy the Business Group ID
- Go to the pom.xml file of the DataWeave library and change the groupId to the value from Anypoint

```
pom.xml X
pom.xml
    || xml version="1.0" encoding="UTF-8" standalone="no"?
    xmlns:xsi="http://www.w3.org/2001/XMLSchema-instance"
            xsi:schemaLocation="http://maven.apache.org/POM/4.0.0 http://maven.apache.org/maven-v4 0 0.xsd">
       <modelVersion>4.0.0</modelVersion>
       <!-- Set your ORGANIZATION ID in the groupId section to publish your DataWeave library to Exchange -->
       <!-- You can find more reference at https://docs.mulesoft.com/exchange/to-publish-assets-maven#publish-an-asset-to-exchange-using-maven -->
       <!-- <groupId>ORGANIZATION ID</groupId> -->
       <!-- NOTE: Remember to add your Anypoint Platform credentials in ~/.m2/settings.xml file -->
       <groupId>wro.meetup.company</groupId>
       <artifactId>wro-event-library</artifactId>
       <version>1.0.0-SNAPSHOT</version>
       <packaging>dw-library</packaging>
       <name>Event Library</name>
```

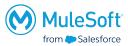

- Scroll to the bottom of the pom.xml file, and uncomment the
  - distributionManagement tag
  - repository for exchange

```
116
          <!-- Add Exchange repository to publish your DataWeave library to Exchange -->
          <!-- You can find more reference at https://docs.mulesoft.com/exchange/to-publish-assets-mayen#publish-an-asset-to-exchange-using-mayen -->
120 ~
          <distributionManagement>
                  <url>https://maven.anypoint.mulesoft.com/api/v3/organizations/ORGANIZATION ID/maven</url>
              </repository>
          </distributionManagement>
129 🗸
          <repositories>
              <!-- Add Exchange repository to consume DataWeave library from Exchange -->
              <!-- You can find more reference at https://docs.mulesoft.com/exchange/to-publish-assets-maven#consume-an-exchange-asset-with-maven -->
133 ~
                  <url>https://maven.anypoint.mulesoft.com/api/v3/organizations/ORGANIZATION ID/maven</url>
              </repository>
```

# Change the ORGANIZATION\_ID in both URL's to the Business Group ID from Anypoint Platform

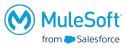

```
<!-- Add Exchange repository to publish your DataWeave library to Exchange -->
          <!-- You can find more reference at https://docs.mulesoft.com/exchange/to-publish-assets-maven#publish-an-asset-to-exchange-using-maven -->
          <distributionManagement>
              <repository>
                  <id>exchange</id>
                  <name>Exchange Repository</name>
                  <url>https://maven.anypoint.mulesoft.com/api/v3/organizations/ORGANIZATION ID/maven</url>
                  <layout>default</layout>
              </repository>
          </distributionManagement>
          <repositories>
              <!-- Add Exchange repository to consume DataWeave library from Exchange -->
              <!-- You can find more reference at https://docs.mulesoft.com/exchange/to-publish-assets-maven#consume-an-exchange-asset-with-maven -->
              <repository>
                  <id>exchange</id>
                  <name>Exchange Repository</name>
                  <url>https://maven.anypoint.mulesoft.com/api/v3/organizations/ORGANIZATION_ID/maven</url>
135
                  <layout>default</layout>
              </repository>
```

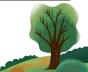

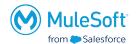

- Configure your maven settings.xml file with credentials for Anypoint Platform.
- The id of the distributionManagement, repository from pom.xml should correspond to the id of the server in settings.xml
- A good way to organise the credentials is to create a Connected App, for which the server credentials in settings.xml need to follow this format:

```
<server>
     <id>exchange</id>
     <username>~~~Client~~~</username>
     <password>clientId~?~clientSecret</password>
</server>
```

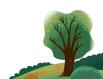

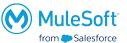

- Use the *mvn clean deploy* command to publish the library to Exchange
- The created test will be ran and validated

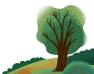

- Go to your Exchange
- The library will be available under the specified *Name*
- The Exchange documentation will be generated with elements that were not specified as empty/pre-populated

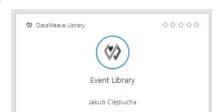

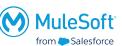

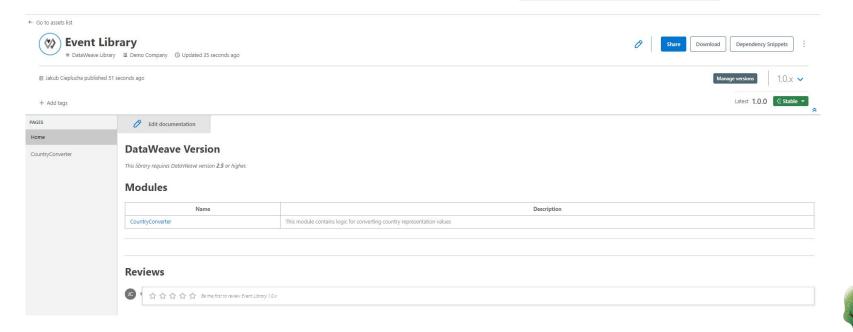

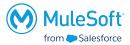

PAGES Home Edit documentation

CountryConverter

#### CountryConverter

#### CountryConverter

This module contains logic for converting country representation values

#### Index

#### **Functions**

| Name         | Description                                                                                |  |
|--------------|--------------------------------------------------------------------------------------------|--|
| getLongCode  | Get a three letter country code based on the country name or it's two letter country code. |  |
| getName      | Get the country name based on it's two or three letter country code.                       |  |
| getShortCode | Get a two letter country code based on the country name or it's three letter country code. |  |

#### Variables

| Name           | Description                      |
|----------------|----------------------------------|
| countryMapping | Constant for country definitions |

#### Types

| Name            | Description                                          |
|-----------------|------------------------------------------------------|
| CountryName     | Set of allowed values for country names              |
| ThreeLetterCode | Set of allowed values for three letter country codes |
| TwoLetterCode   | Set of allowed values for two letter country codes   |

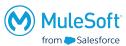

#### **Functions**

#### getLongCode 11

#### getLongCode(valueToConvert: TwoLetterCode | CountryName): String

Get a three letter country code based on the country name or it's two letter country code.

#### Parameters

| Name           | Туре                        | Description                                                                                                    |
|----------------|-----------------------------|----------------------------------------------------------------------------------------------------|
| valueToConvert | TwoLetterCode   CountryName | TwoLetterCode: ["AF", "AL", "DZ", "AO", "AG", "AG", "AR"] CountryName: ["Afghanistan", "Albania", "Algeria", "Angola", "Antigua and Barbuda", "Argentina"] |

#### Example

This example shows how the getLongCode function behaves under different inputs.

#### Source

```
%dw 2.0

output application/json

import getLongCode from CountryConverter

---
{

threeLetterCodeFromName: getLongCode("Argentina"),
    threeLetterCodeFromTwoLetterCode: getLongCode("AR")
}
```

#### Output

```
{
    threeLetterCodeFromName: "ARG",
    threeLetterCodeFromTwoLetterCode: "ARG"
}
```

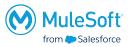

#### getName ↑↑

#### getName(valueToConvert: TwoLetterCode | ThreeLetterCode): String

Get the country name based on it's two or three letter country code.

#### **Parameters**

| Name           | Туре                            | Description                                                                                                    |
|----------------|---------------------------------|----------------------------------------------------------------------------------------------------|
| valueToConvert | TwoLetterCode   ThreeLetterCode | TwoLetterCode: ["AF", "AL", "DZ", "AO", "AO", "AG", "AR"] ThreeLetterCode: ["AFG", "ALB", "DZA", "AND", "AGO", "ATG", "ARG"] |

#### Example

This example shows how the getName function behaves under different inputs.

#### Source

```
%dw 2.0
output application/json
import getName from CountryConverter
---
{
    nameFromTwoLetterCode: getName("AR"),
    nameFromThreeLetterCode: getName("ARG")
}
```

#### Output

```
{
    nameFromTwoLetterCode: "Argentina",
    nameFromThreeLetterCode: "Argentina"
}
```

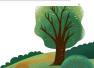

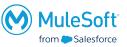

#### getShortCode 11

#### getShortCode(valueToConvert: ThreeLetterCode | CountryName): String

Get a two letter country code based on the country name or it's three letter country code.

#### Parameters

| Name           | Туре                          | Description                                                                                                    |
|----------------|-------------------------------|----------------------------------------------------------------------------------------------------|
| valueToConvert | ThreeLetterCode   CountryName | ThreeLetterCode: ["AFG", "ALB", "DZA", "AND", "AGO", "ATG", "ARG"] CountryName: ["Afghanistan", "Albania", "Algeria", "Angola", "Angola", "Antigua and Barbuda", "Argentina"] |

#### Example

This example shows how the getShortCode function behaves under different inputs.

#### Source

```
%dw 2.0

output application/json
import getShortCode from CountryConverter
---
{
    twoLetterCodeFromName: getShortCode("Argentina"),
    twoLetterCodeFromThreeLetterCode: getShortCode("ARG")
}
```

#### Output

```
{
  twoLetterCodeFromName: "AR",
  twoLetterCodeFromThreeLetterCode: "AR"
}
```

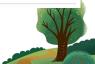

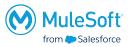

#### Variables

#### countryMapping ↑↑

Constant for country definitions

#### Types

#### CountryName ↑↑

Set of allowed values for country names

#### Definition

```
"Afghanistan" | "Albania" | "Algeria" | "Andorra" | "Angola" | "Antigua and Barbuda" | "Argentina"
```

#### ThreeLetterCode 11

Set of allowed values for three letter country codes

#### Definition

```
"AFG" | "ALB" | "DZA" | "AND" | "AGO" | "ATG" | "ARG"
```

#### TwoLetterCode 11

Set of allowed values for two letter country codes

#### Definition

```
"AF" | "AL" | "DZ" | "AD" | "AO" | "AG" | "AR"
```

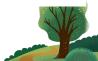

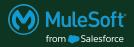

Use

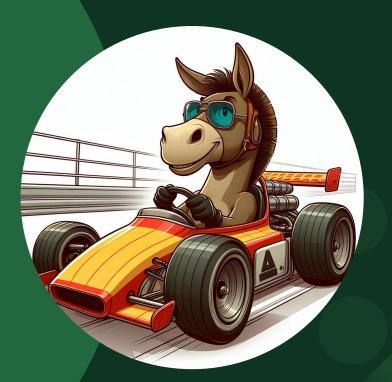

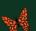

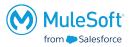

- You can get the dependency snippet for your DataWeave library in Exchange
- Add it in the dependencies section of you applications pom.xml

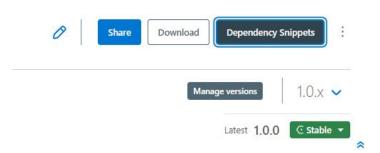

```
<dependency>
  <groupId>ORGANIZATION ID</groupId>
     <artifactId>wro-event-library</artifactId>
     <version>VERSION</version>
     <classifier>dw-library</classifier>
</dependency>
```

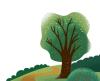

- You can also add it using by right clicking on the project ->
   Anypoint Platform -> Manage DataWeave Libraries ->
   Clicking the plus to search for it in your Exchange
- Once it's added you can find in your projects Project
   Libraries

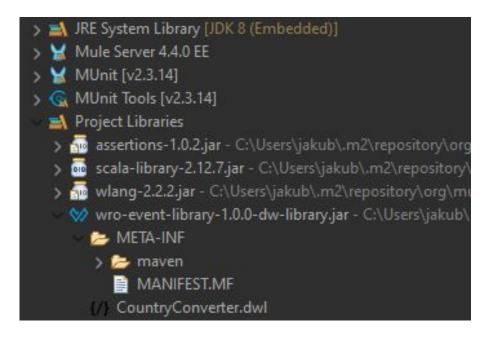

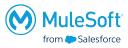

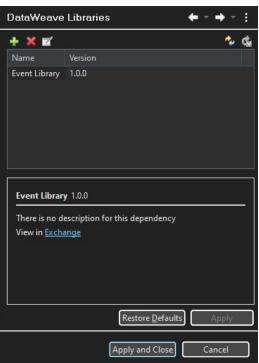

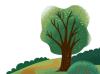

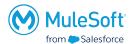

 To use the created functionality simply import the created module using:

### import \*/nameOfTheFunction from ModuleName

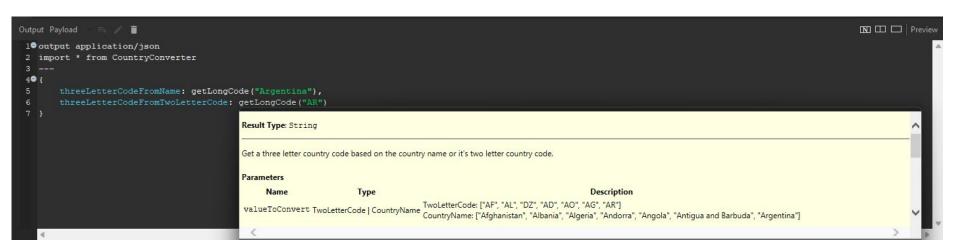

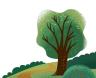

# Thank you

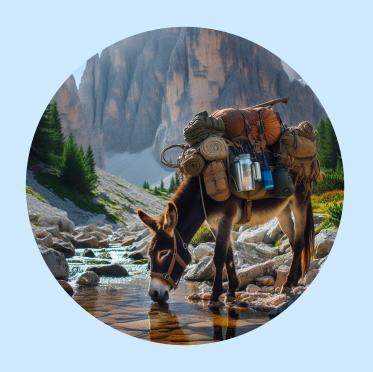

# Quiz

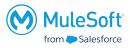

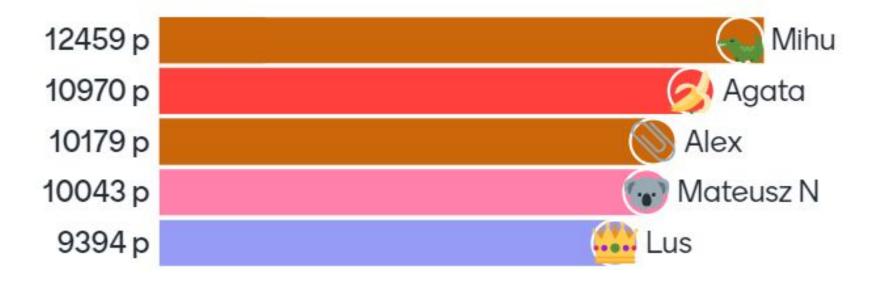

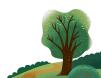

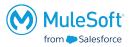

- Actively participate
- Propose interesting topics
- Present at future meetups
- Propose improvements/changes/ideas
- Please complete the survey

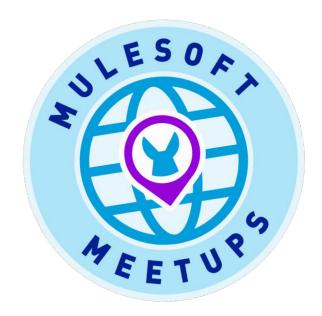

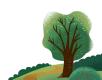

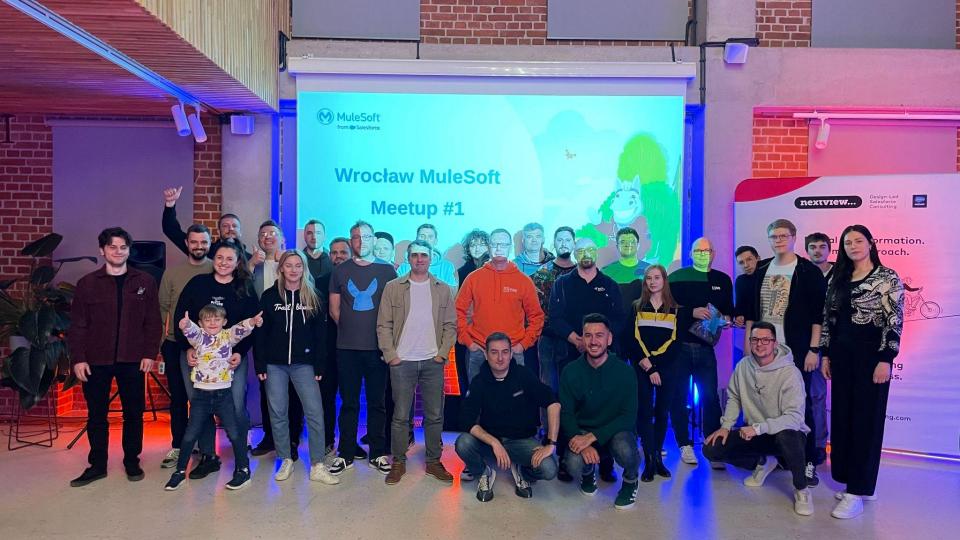

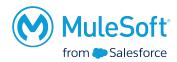

Thank You and see you next time!

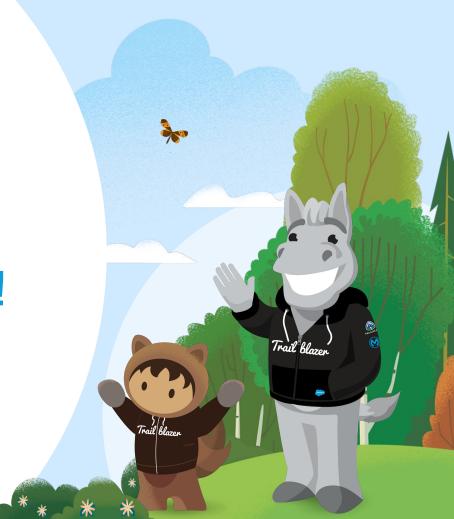